## How to Award Extra Credits or Bonus Points to Your Learners

You can motivate your learners to learn by awarding them bonus points. For instance, you can give them extra credits for completing their **assessments** on time. This often helps to improve your learners' performance as it encourages them to start taking a test as soon as you assign it to them.

Conversely, you can also [assign negative marking](http://quiz.proprofs.com/how-do-i-enable-negative-marking) to discourage learners from guessing answers randomly, during [online tests](https://www.proprofs.com/quiz-school/solutions/test-maker-software/).

Follow these steps to award bonus points to your learners:

Step 1. On your quiz dashboard, click "Reports".

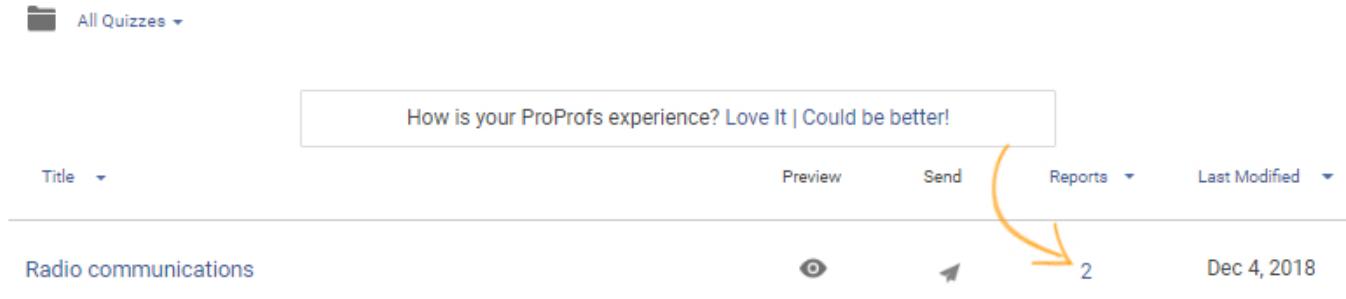

Step 2. Click the preview button to open a learner's report.

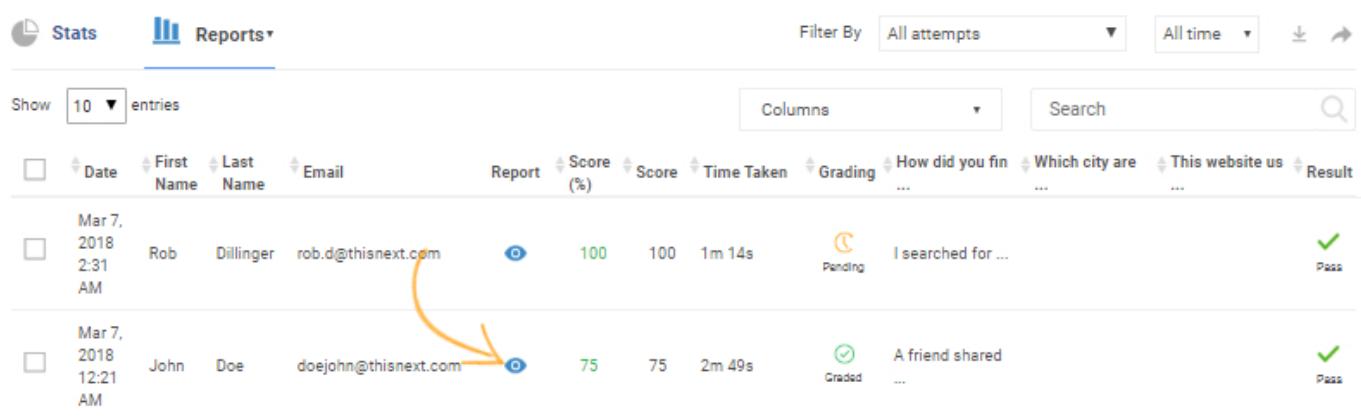

Step 3. Navigate to the Report Summary and click "Bonus Points."

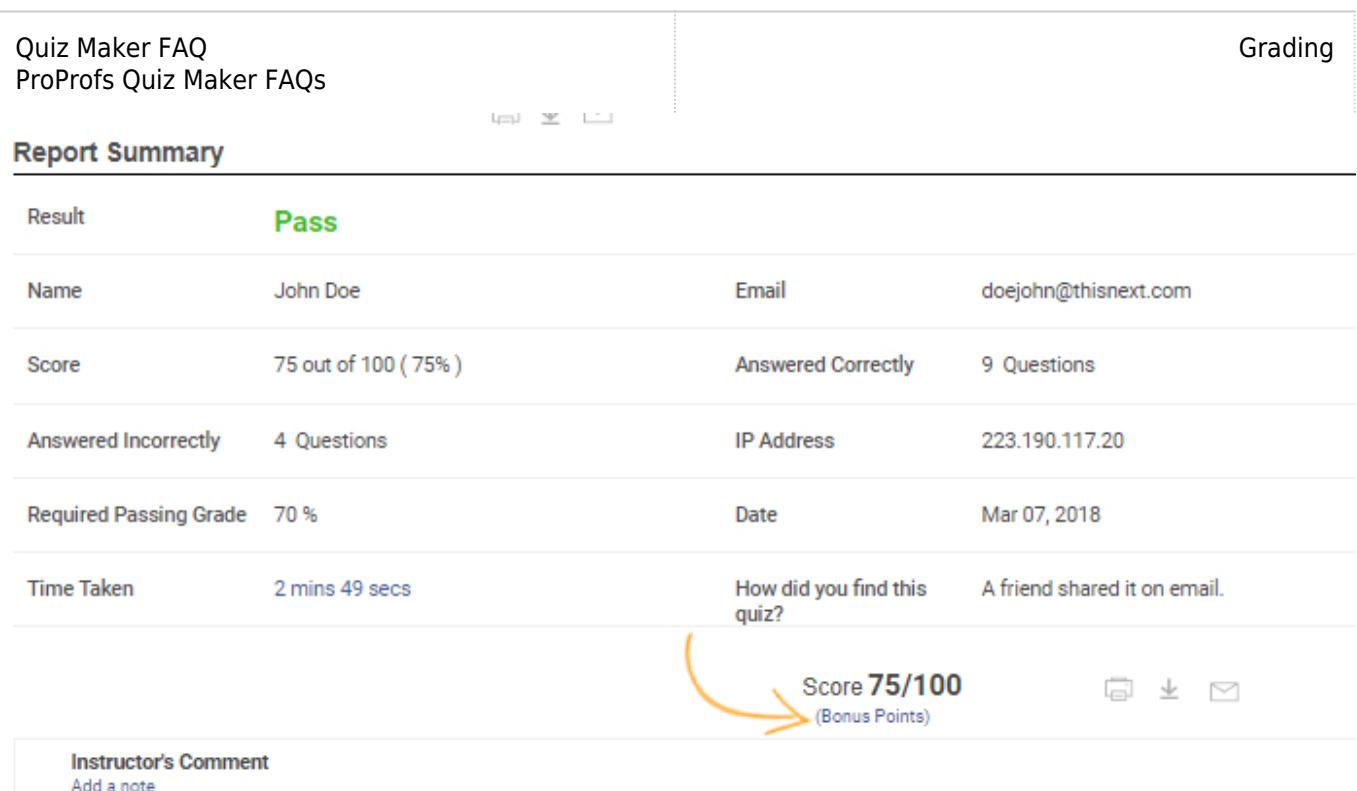

Step 4. Select the total bonus points you want to award the learner and click "Submit."

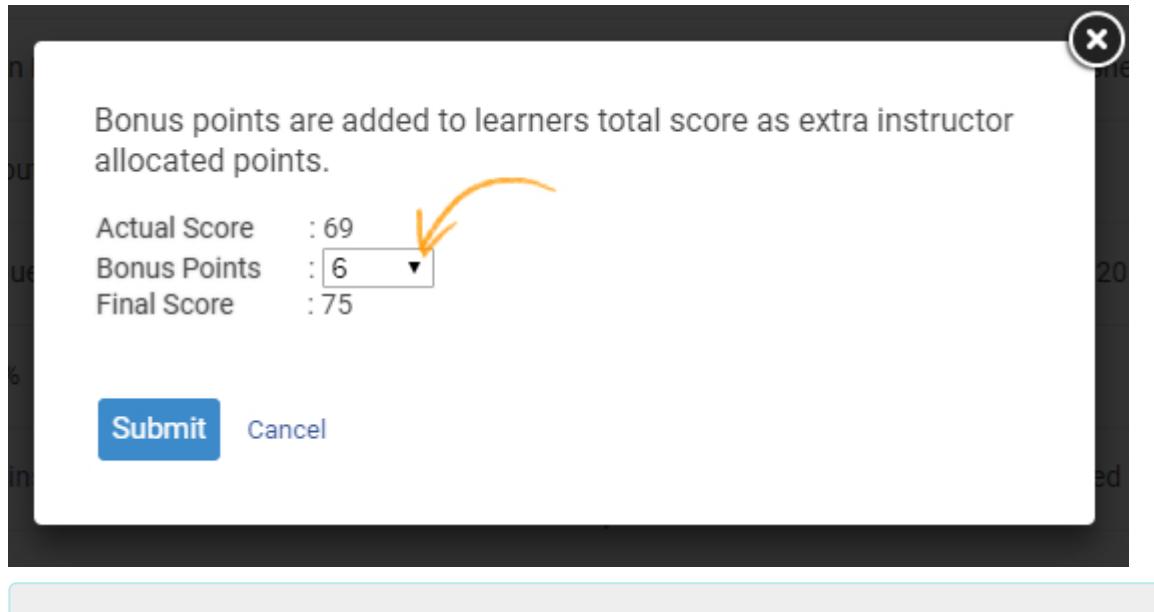

## Related Articles:

[How to Add Learners to Classroom Manually](http://quiz.proprofs.com/how-to-add-learners-to-classroom-manually) [How to Allow Learners to Jump to Any Question on A Quiz](http://quiz.proprofs.com/how-to-allow-learners-to-jump-to-any-question-in-a-quiz) [Can I Capture Learner's Information?](http://quiz.proprofs.com/can-i-capture-information-about-quiz-takers)